## **智行理财网** 欧意如何把钱提出来,Bitget钱包如何提现

 欧易USDT提现之前,需要先创建一个支持USDT存储的数字钱包。常见的有离线 硬件钱包、在线热钱包等。建议使用有口碑、资质良好的数字钱包。在进行USDT 提现之前,必须确保自己在交易平台中有足够的余额,以及足够的手续费。一般说 来,交易所会收取一定的提现手续费用,因此需要事先查看相关的费用信息。

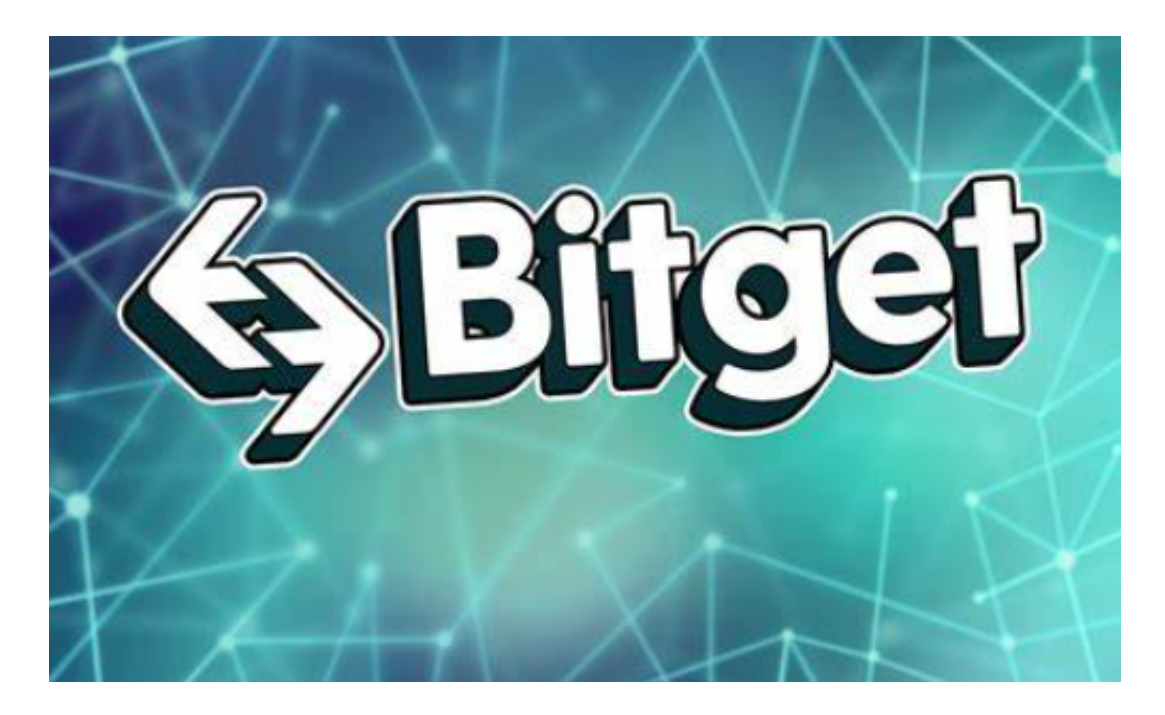

在USDT提现之前,最重要的一步是确认提现地址的正确性。一旦地址出错, USD T将无法到达自己的钱包, 因此建议多次核对提现地址, 确认正确无误。首先, 用 户需要登陆自己所使用的数字货币交易平台账户。在进入帐户页面后,找到自己的 USDT所在的钱包。

在USDT的钱包页面中,找到"提现"按钮。一旦点击此按钮,就可以开始提现的 步骤。填写提现信息时,包括需要提现的USDT数量、提现地址、提现手续费等等 。需要注意的是,这些信息的填写都非常重要,必须填写正确的信息,否则可能会 导致钱包出现异常,甚至丢失。

 在确认填写信息正确无误后,可以点击确认按钮,提交USDT的提现申请。一旦提 交成功,等待一段时间后,USDT就会被转入到自己的数字钱包中。用户首先需要 登录自己存储USDT的数字钱包,在钱包中进行USDT的转账操作。

 在USDT钱包页面中,找到"转账"按钮,点击后进入到转账的页面。填写转账信 息时,需要输入对方的USDT接收地址以及转账数量等信息。注意,填写地址时一 定要仔细核对,防止填错地址造成不必要的损失。

Bitget Wallet作为多链钱包,在创建钱包时为方便用户使用, 默认勾选了部分主 流公链,若有不需要的公链,或更多要增加的公链,用户可在该页面手动搜索和勾 选,完成公链选择后点击Confirm,创建成功后点击OK即可。创建成功后会再次提 醒您备份助记词,点击[Backup

Now],抄写助记词后,按提示完成备份即可开始探索Bitget Wallet丰富的功能了。

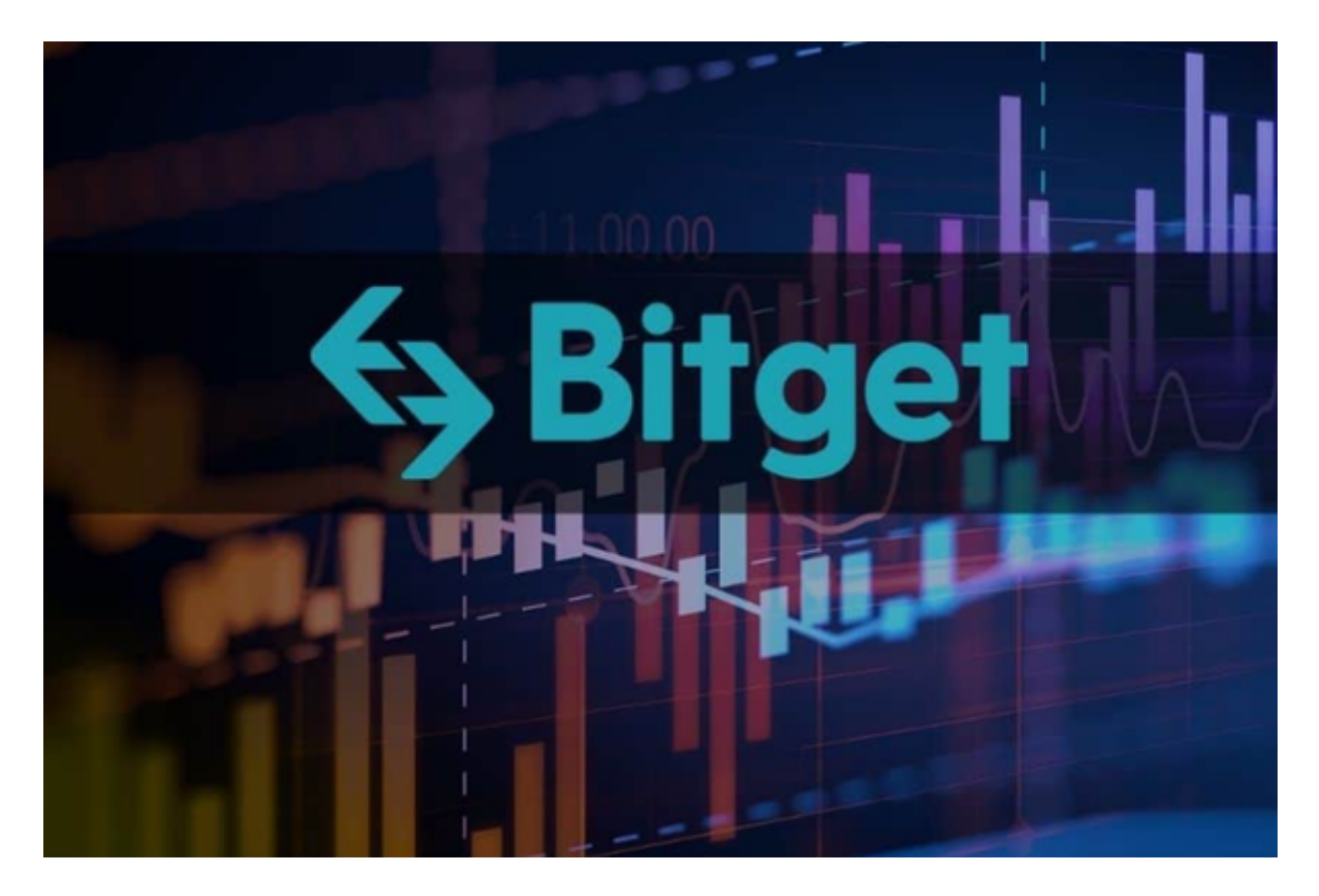

导入钱包的过程中需要使用到钱包的私钥或助记词,请勿直接复制到剪贴板,以 防被泄露,建议直接线下抄写和手动输入。打开Bitget Wallet钱包,选择Inport Wallet,输入已有的助记词或私钥,点击Confirm,选择导入钱包的主网即可。